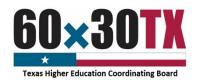

# **Funds Request Form Instructions Educational Aide Exemption (EAE)**

The Educational Aide Exemption Funds Request Form (FRF) enables institutions to request program funds throughout the year on an as-needed basis and facilitates reconciliation between an institution's financial aid and business offices and the Texas Higher Education Coordinating Board (THECB). To complete the Funds Request Form, follow these instructions:

### STEP 1: Complete the Contact Information Section

- Date the date the Funds Request Form is submitted to the THECB.
- FICE Code the institution's six-digit identification code.
- Institution the name of the requesting institution.
- Financial Aid Director accountable for overseeing the program at the institution.
- Reporting Financial Aid Officer assigned to monitor the program.
- Business Office Contact responsible for reconciling the program account with the Financial Aid Office.

| Date:                           | FICE Code: | Institution: |       |
|---------------------------------|------------|--------------|-------|
| Contact Information             |            |              |       |
| Position                        | Name       | Email        | Phone |
| Financial Aid Director          |            |              |       |
| Reporting Financial Aid Officer |            |              |       |
| Business Office Contact         |            |              |       |

NOTE: If the Financial Aid Director is also the Reporting Financial Aid Officer, enter the same information in both rows.

#### STEP 2: Complete the Current Request Section

Enter the current amount of funds being requested and the total number of unique students awarded.

Each award recipient is a unique student and is only reported in the Current Request Section once per award year regardless of how many disbursements the student is issued.

| Current Request                     |                                |                                                                      |
|-------------------------------------|--------------------------------|----------------------------------------------------------------------|
|                                     | Current amount being requested | Number of unique student awards<br>being funded via current request* |
| Educational Aide<br>Exemption (EAE) |                                |                                                                      |

Year-to-Date Totals

Year-to-date amount

requested including

current request\*\*

Note: If the institution is requesting funds for only previously reported students in the current award year, the unique student awards count would be zero.

Total Educational

Aide Exemption

Allocation

# STEP 3: Complete the Year-to-Date Totals Section

All elements require a **cumulative total** in this section.

- Total Educational Aide Exemption Allocation The total program allocation amount for the current academic year.
- **YTD amount requested** The sum of all the yearto-date funds requested, including the current amount being requested on the form.
  - Number of YTD distinct student awards The total number of unique students who have received funds this

entire academic year, including the current total requested above on the form.

NOTE: The institution should use only whole dollar amounts when entering values on the Funds Request Form.

Number of year-to-date distinct

student awards funded including

## STEP 4: Complete the Certification Section

Institutions **must** certify the FRF by entering the requestor's name and title and by providing a wet or e-signature with a date. The requestor is certifying that the amount and the number of students being reported (both the **Current Request** and **Year-to-Date Totals**) are accurate as of the date indicated.

# STEP 5: Confirm the Request Type

- Check the **original** option each time a new FRF is submitted.
- Check the **revised** option if the FRF is a revision of a previously submitted form.
  - o Enter the date of the previously submitted FRF
  - o Provide a detailed explanation for the change.

**Example:** The prior form that included 120 initial unique student awards was incorrect. The correct number is 100.

#### STEP 6: Submit the Request

To send the completed form:

- Click the **SUBMIT** button.
  - o An email with this form attached will open in a new window.
- Enter the six-digit FICE code and file name in the email subject line.
  - o Example: 012345\_EAE Funds Request Form FY 2021
- Click the **SEND** button to email the form.

Once the Funds Request Form is submitted, a confirmation email will be sent to the individuals listed in the Contact Information section *after* the request has been processed.

By submitting this form, I certify that the amounts reported on this request form are accurate as of today's date. I further understand the importance of the accuracy of this information, as it may be reported to the Texas Legislature and is subject to review during a program audit.

Certifying Name and Title

Signature

Date

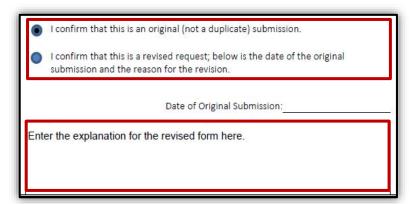

SUBMIT

Forms that cannot be sent using the SUBMIT button should be manually completed, scanned, and emailed to FASOperations@highered.texas.gov.